## edmodo

## EXTRAORDINARIO DE INGLÉS 1-JUNIO 2022 with Mr. LICEA

I'm using **Edmodo** in my class to keep everyone updated! I'll use it to share important notes, assignments and more. It's free and it takes under a minute to sign up! Learn how to get started below.

d545e5

## **Instructions for Students**

- **1.** Visit https://new.edmodo.com using your smartphone or computer.
- Click or tap "Get Started as a Student."
- **3.** Follow the instructions on your screen. Use your class code: **d545e5**.

## **Instructions for Parents**

- **1.** Visit https://new.edmodo.com using your smartphone or computer.
- 2. Click or tap "Get Started as a Parent."
- **3.** Follow the instructions to create an account.
- 4. When prompted, enter your student's Parent Code. Parent Code can be found on the bottom left corner of the student's home page (https://new.edmodo.com).

**Download the Edmodo app** 

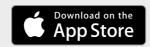

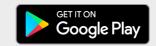

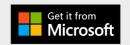